## <span id="page-0-2"></span>指定元素的自定义JavaScript

[1.描述](#page-0-0) [2.指定元素的自定义JavaScript](#page-0-1)

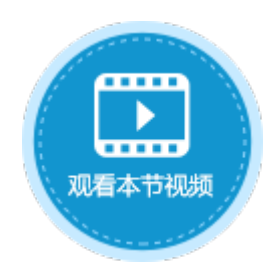

<span id="page-0-0"></span>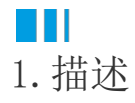

给单元格设置命令或是编辑页面加载时命令,可以设置命令为"JavaScript命令",然后编辑JavaScript代码,即指定元素的自定义JavaS cript。

## <span id="page-0-1"></span>**TILL** 2.指定元素的自定义JavaScript

介绍如何给指定元素设置自定义的JavaScript。

操作步骤

## $\blacksquare$

I

在设计器的页面中,选择一个单元格区域,将其命名为"myCell"。

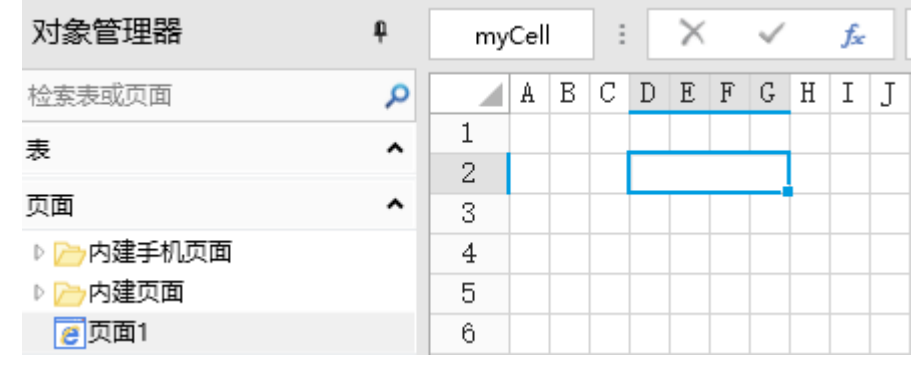

2

选择一个单元格区域,设置其单元格类型为按钮,编辑命令为"JavaScript命令",并输入JavaScript代码。

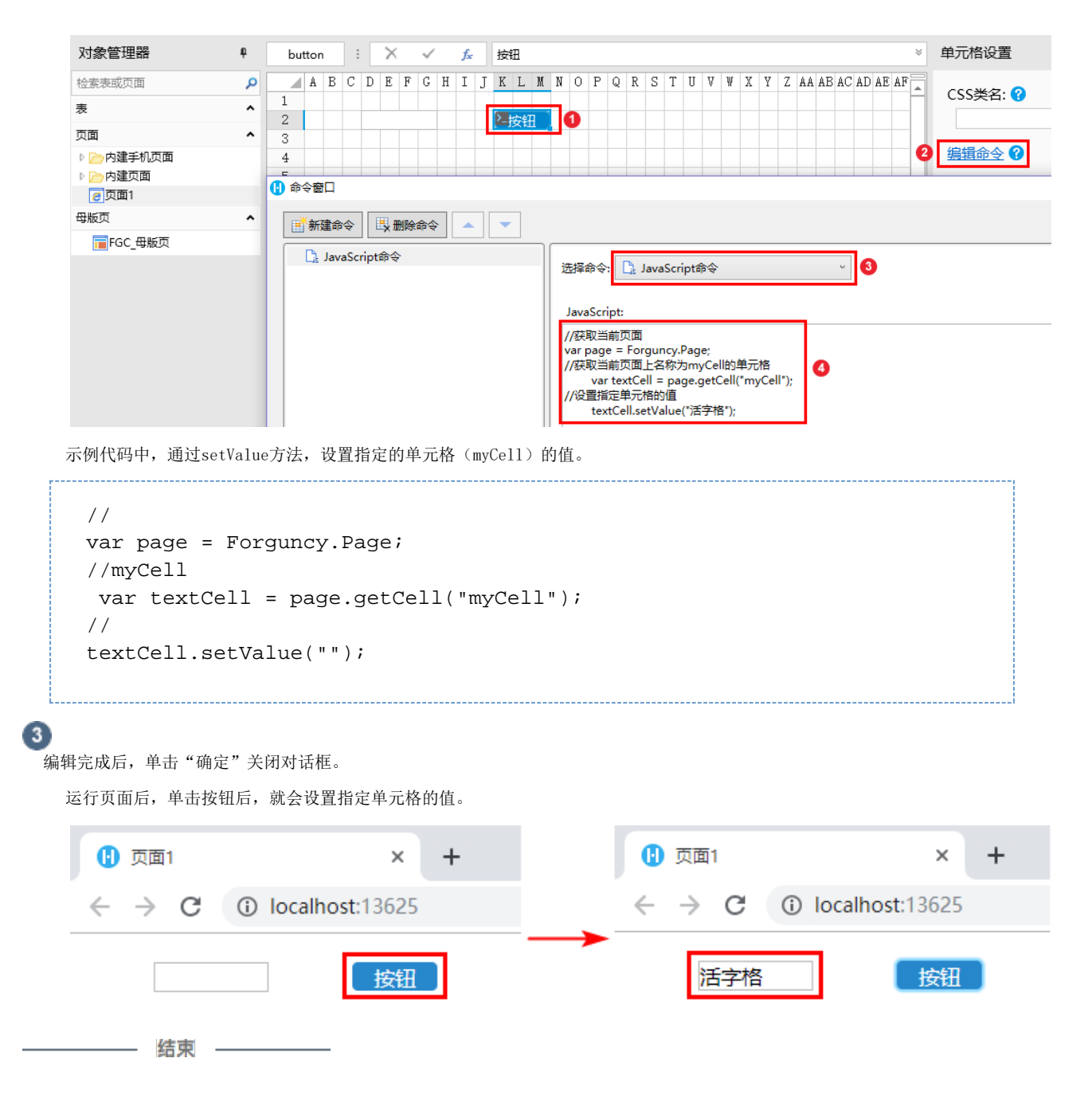

[回到顶部](#page-0-2)